#### 2008年度 松山大学経営学部 開講科目

# 経営工学概論

### 檀 裕也

#### (dan@cc.matsuyama-u.ac.jp) http://www.cc.matsuyama-u.ac.jp/~dan/

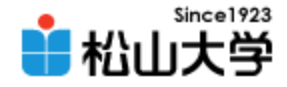

## 今回の授業内容

• PC実習(1)

### – これまでの学習の成果をPCで確認する

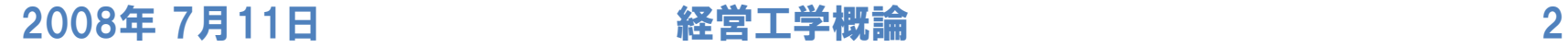

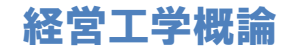

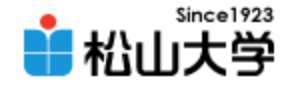

# Windows Vista

- マイクロソフト社が開発したWindowsの最新版
	- 2007年 1月30日に一般提供開始
	- セキュリティ機能の強化
	- Windows Aero 透過ウインドウ・フリップ3Dなどの視覚効果

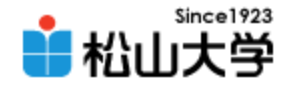

# Office 2007

### • マイクロソフト社のオフィススイートソフト

- Word 2007 文書作成
- Excel 2007 表計算
- PowerPoint 2007 プレゼンテーション
- 標準のファイル形式でXMLを導入
	- $-$  Word .doc  $\rightarrow$  .docx
	- $-$  Excel  $\rightarrow$  xls  $\rightarrow$  xlsx
	- $-$  PoerPoint .ppt  $\rightarrow$  .pptx

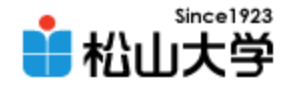

### 表計算

### • 表形式で計算する

- セルにデータや計算式を入力する
- セル番地を使ってデータを参照する
- 通常の計算だけでなく、関数を使って計算できる
- 計算式をコピーできる (相対参照と絶対参照)

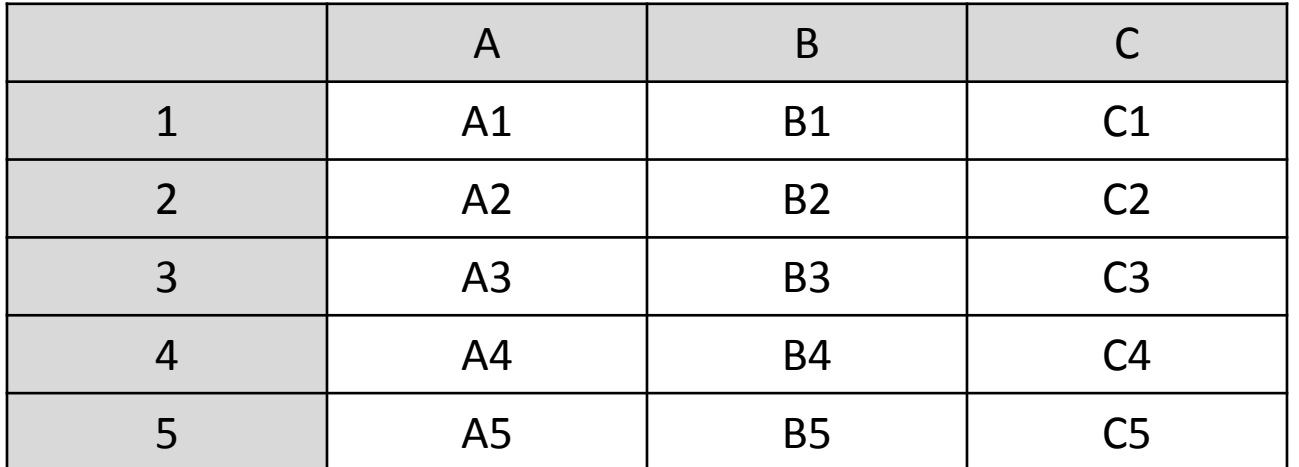

2008年 7月11日 経営工学概論 5

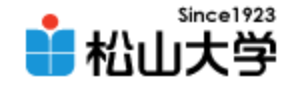

例題

### • ある野球リーグで、チームの勝率、打率および 得失点比 (得点/失点) に関するデータがある。 – チームの勝率を打率で説明せよ。

– チームの勝率を得失点比で説明せよ。(練習)

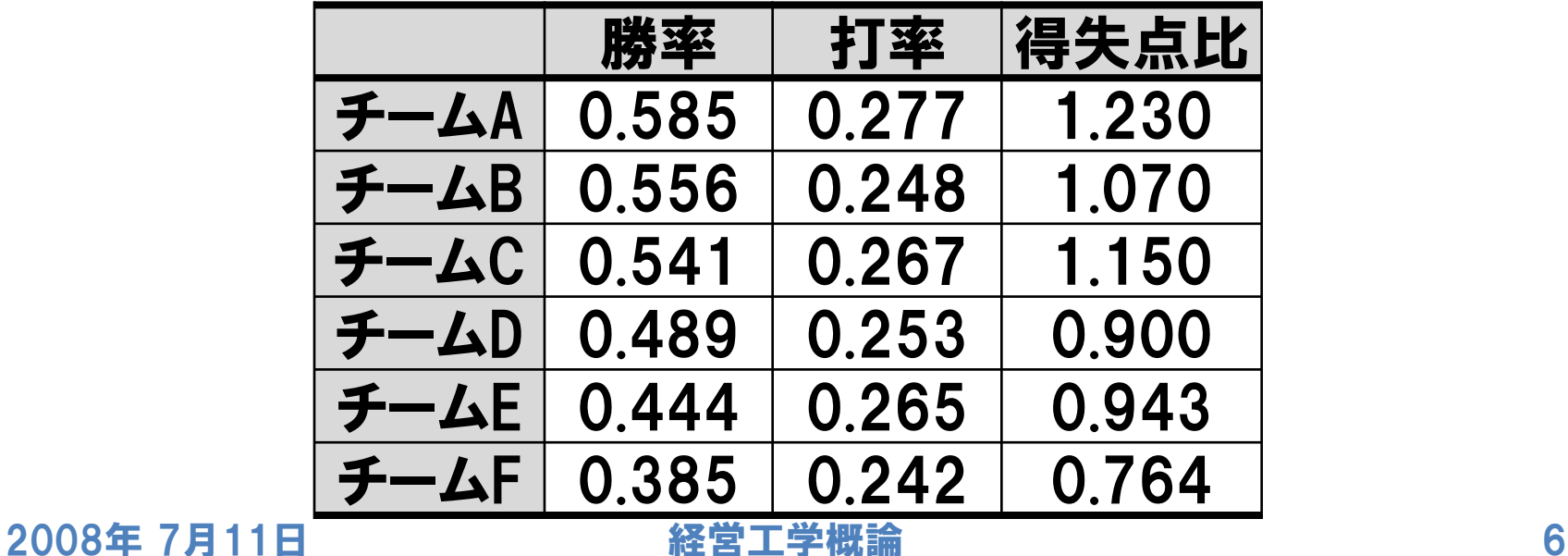

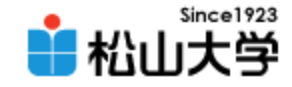

## 計算式を入力する

### • 回帰分析するため、平均値などを求める

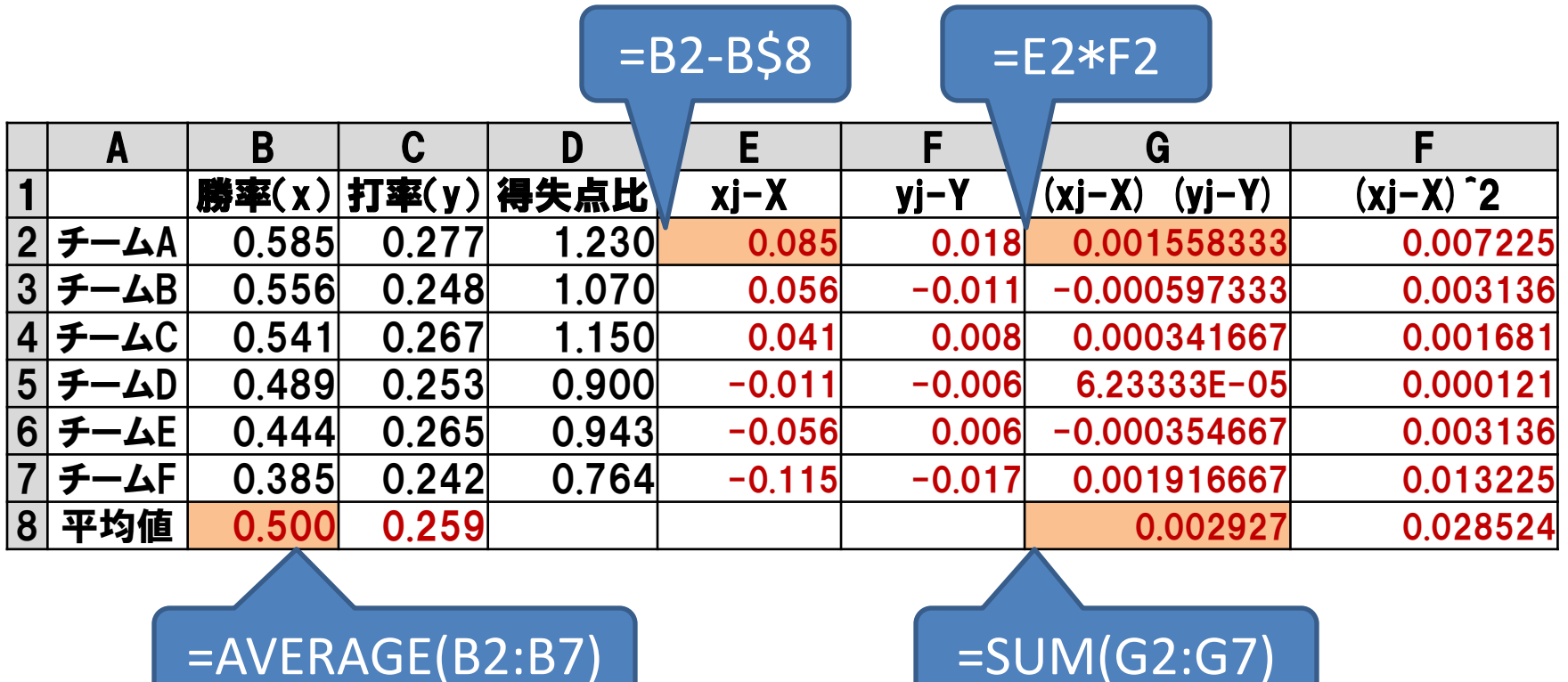

2008年 7月11日 経営工学概論 7

 $v \sim$ - $v \sim$ 

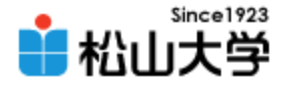

## 相対参照と絶対参照

- 相対参照
	- セルを参照する計算式をコピーしたとき、参照先の セルを相対的に移動させる
- 絶対参照
	- セルを参照する計算式をコピーしても、参照先の セルの位置は変わらない
	- セル番地の行名または列名の前に\$記号をつける

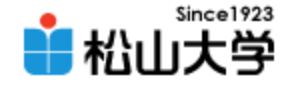

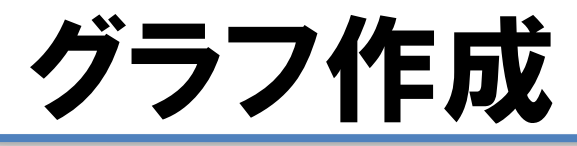

### • 範囲B1~C7を選択し、散布図を作成せよ。 – [挿入]→[散布図]を実行する

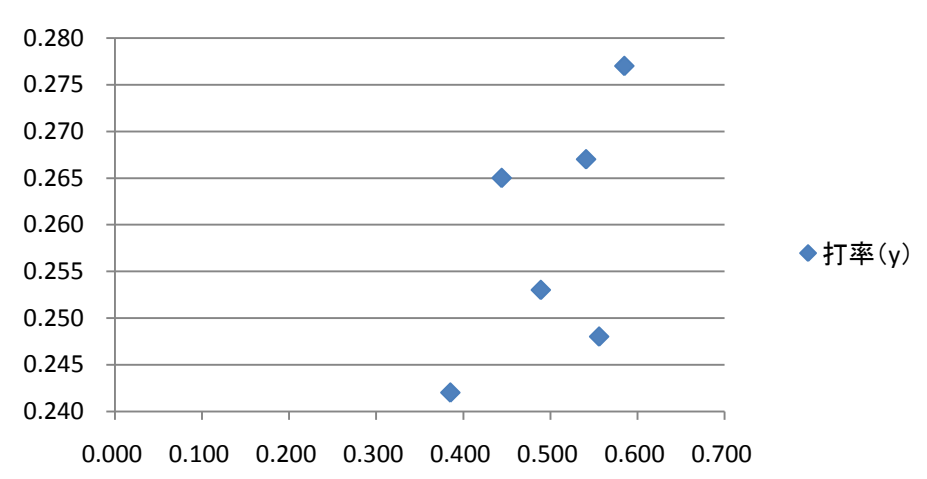

打率(**y**)

#### 2008年 7月11日 経営工学概論 9

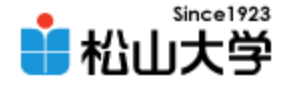

## 近似曲線の追加

• グラフに近似曲線 (回帰直線) を追加する

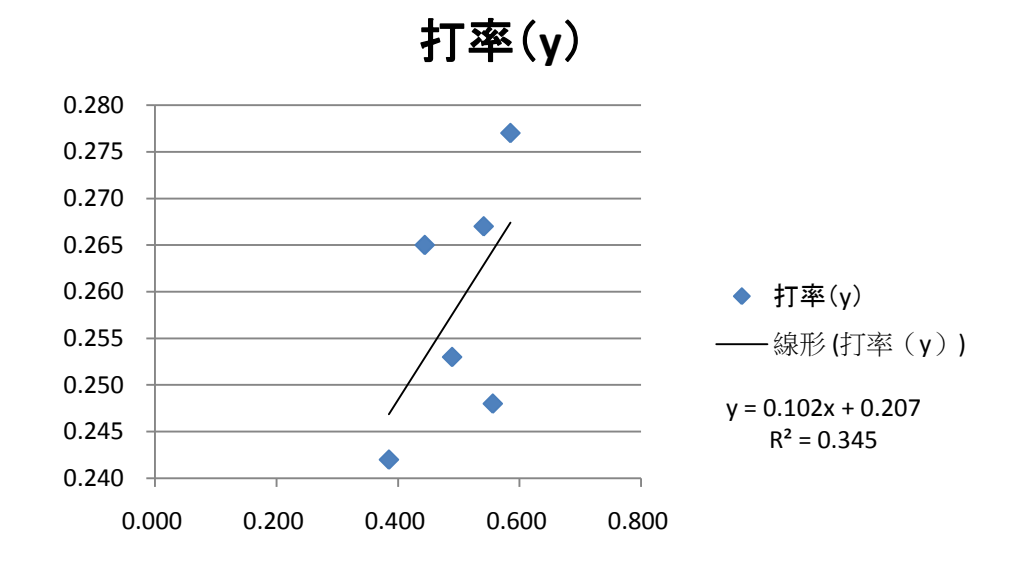

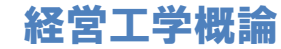

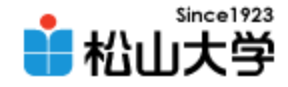

### 提出課題

都道府県別の商業統計を使って、年間販売 額を売場面積および従業員数で説明せよ。

#### – 提出先:[dan@cc.matsuyama-u.ac.jp](mailto:dan@cc.matsuyama-u.ac.jp)

– 提出物:表計算とグラフが含まれるExcelファイル

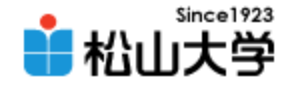

## 次回以降の予定

- 第13回 PC実習(2)
	- 日時: 2008年 7月18日(金) 4時限目
	- 場所: 870教室
- 第14回 PC実習 (3)
	- 日時: 2008年 7月25日(金) 4時限目

– 場所: 870教室

※前期おわり (レポート課題提示)